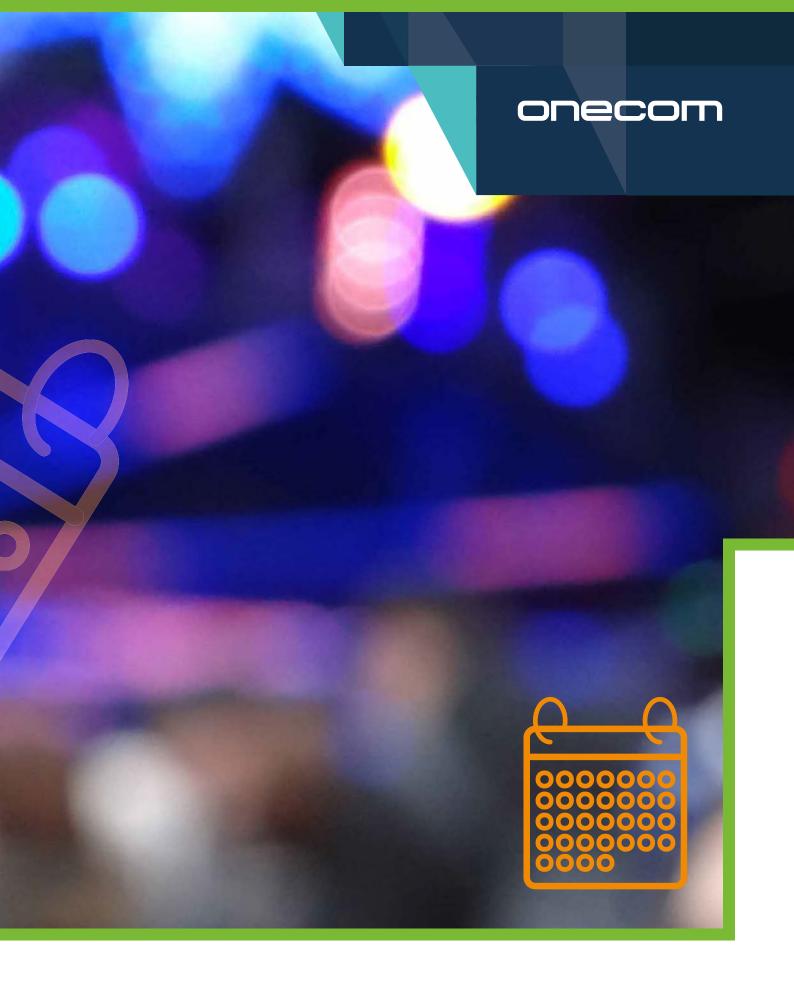

QUICK GUIDE | AMENDING HORIZON SCHEDULES

## Amending Horizon Schedules for Temporary Closures

1. From the Horizon Dashboard, go to Call Groups - Hunt Groups and click Edit on the relevant hunt group.

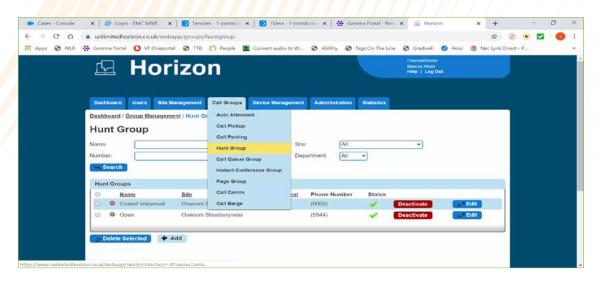

2. Click on Advanced Settings and then click Edit next to Schedule

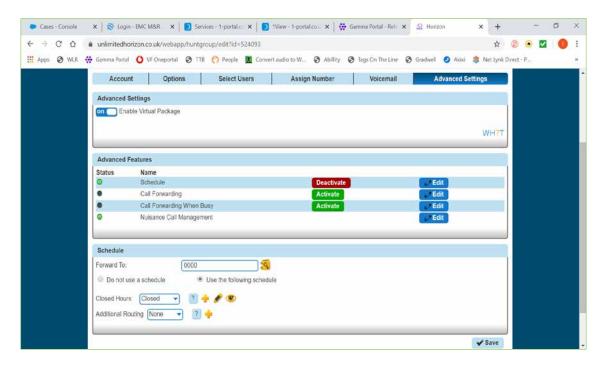

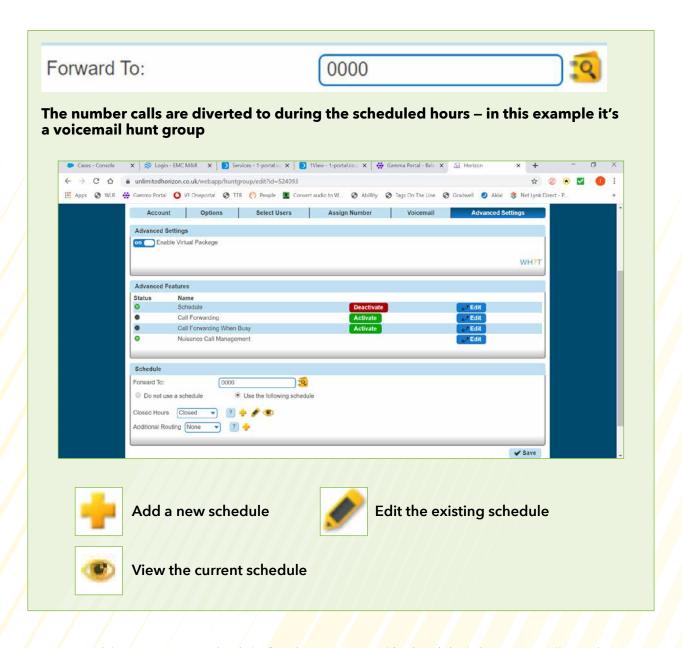

3. To add a temporary schedule for short closures like bank holidays, you will need to use additional routing to override the main schedule. This will return to normal when the event ends.

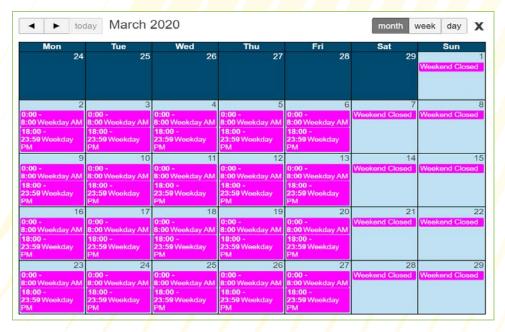

As you can see from the schedule, the current opening hours are 8 AM - 6 PM Monday - Friday, so this schedule is broken into 3 separate sections, AM, PM and then weekend.

4. Click the Plus next to Additional Routing to create a new schedule, choose a different colour than the normal schedule so you can differentiate between the two, add a name and click Create.

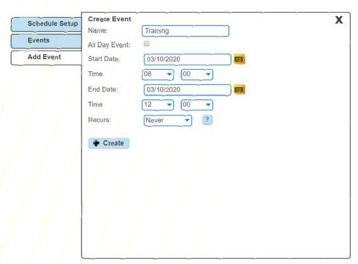

5. If you're closing for 1 or more consecutive days, enter the relevant date(s) and click Create. The below examples shows a single day closure followed by a 4 day closure. The weekend is already set as closed and not included.

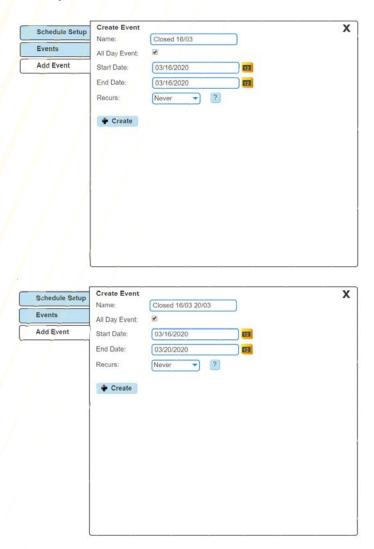

- **6.** If you will only be closing for part of the day, **untick the All Day Event option** and then select the closure times from the dropdowns.
- 7. Once you've created your event, you can continue to add further events, like bank holidays.

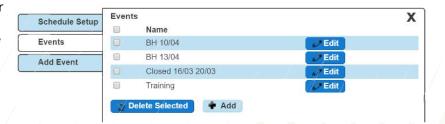

**8.** You can now close this pop up box, **select your new schedule** in the drop down and click **Save**.

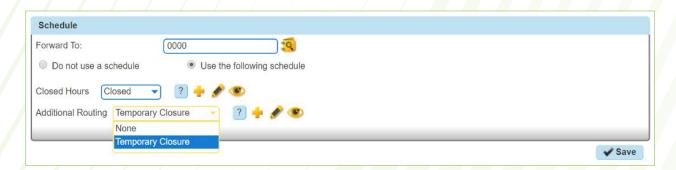

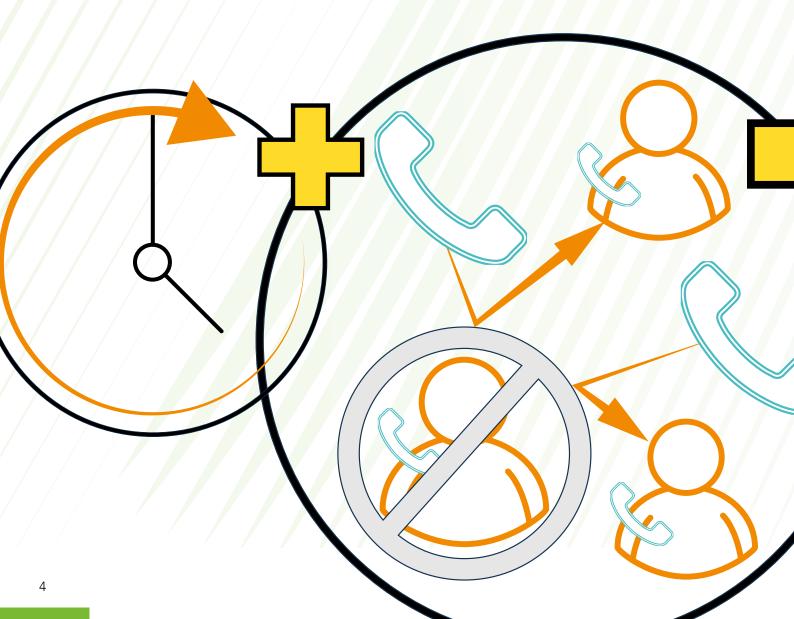

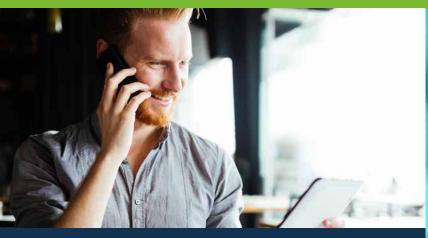

## Why Onecom?

We believe that our technology can transform the way UK SMEs do business by helping to improve productivity and communication, while enabling enterprises to modernise their processes and operations.

As an independent telecoms provider, we help business of all sizes with their communication needs. It's easy to supply a network, but it's the added value we bring that sets us apart in the marketplace.

We provide a pro-active level of service to all of our customers with a billing management platform unique to us and built from the customers perspective.

Onecom House | 4400 Parkway | Solent Business Park | Fareham | PO15 7FJ

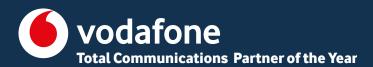

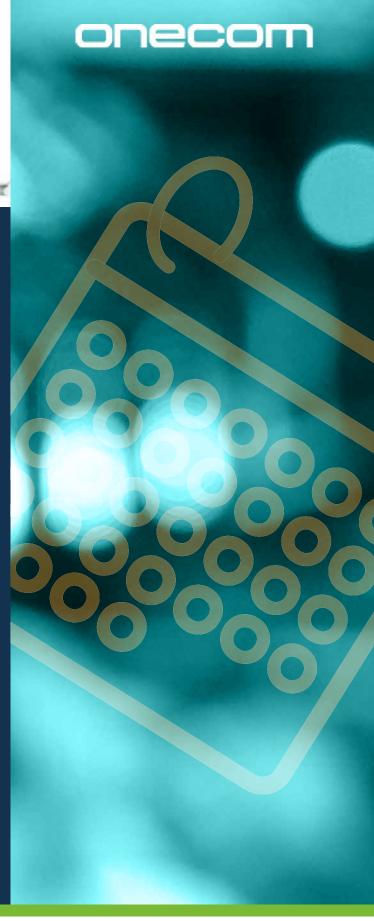